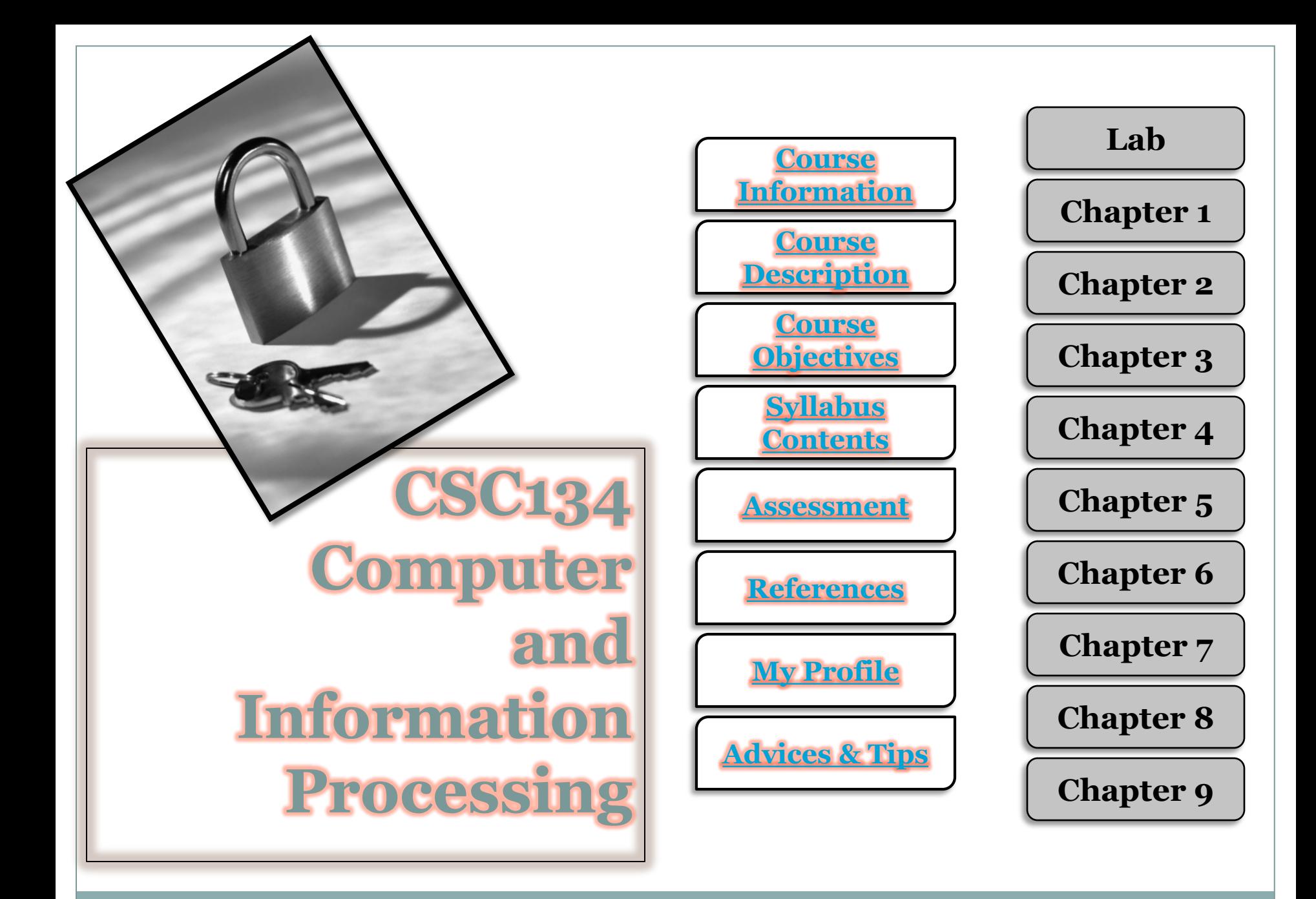

### **<course\_information.what?>**

2

# Code: CSC134

# **Course: Computers and<br>Information Processing**

#### Credit Unit:  $\mathcal{R}$

 $\mathcal{L}$ 

#### <span id="page-1-0"></span>Contact Hour: Course Status: **Non Core**

#### Prerequisites: NONE

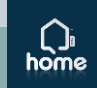

# **<course\_description.what?>**

3

- This course exposes the students on the *essentials of computing* and preparing the non-computer science students on the basic things CSC134 deals with the *general computer* 
	- *literacy*. Understanding the computer is becoming more essential to be productive and successful in today's world
- <span id="page-2-0"></span> The course exposes *fundamental concepts* in a manner that emphasis their importance from the user's point of view

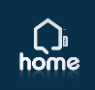

<span id="page-3-0"></span>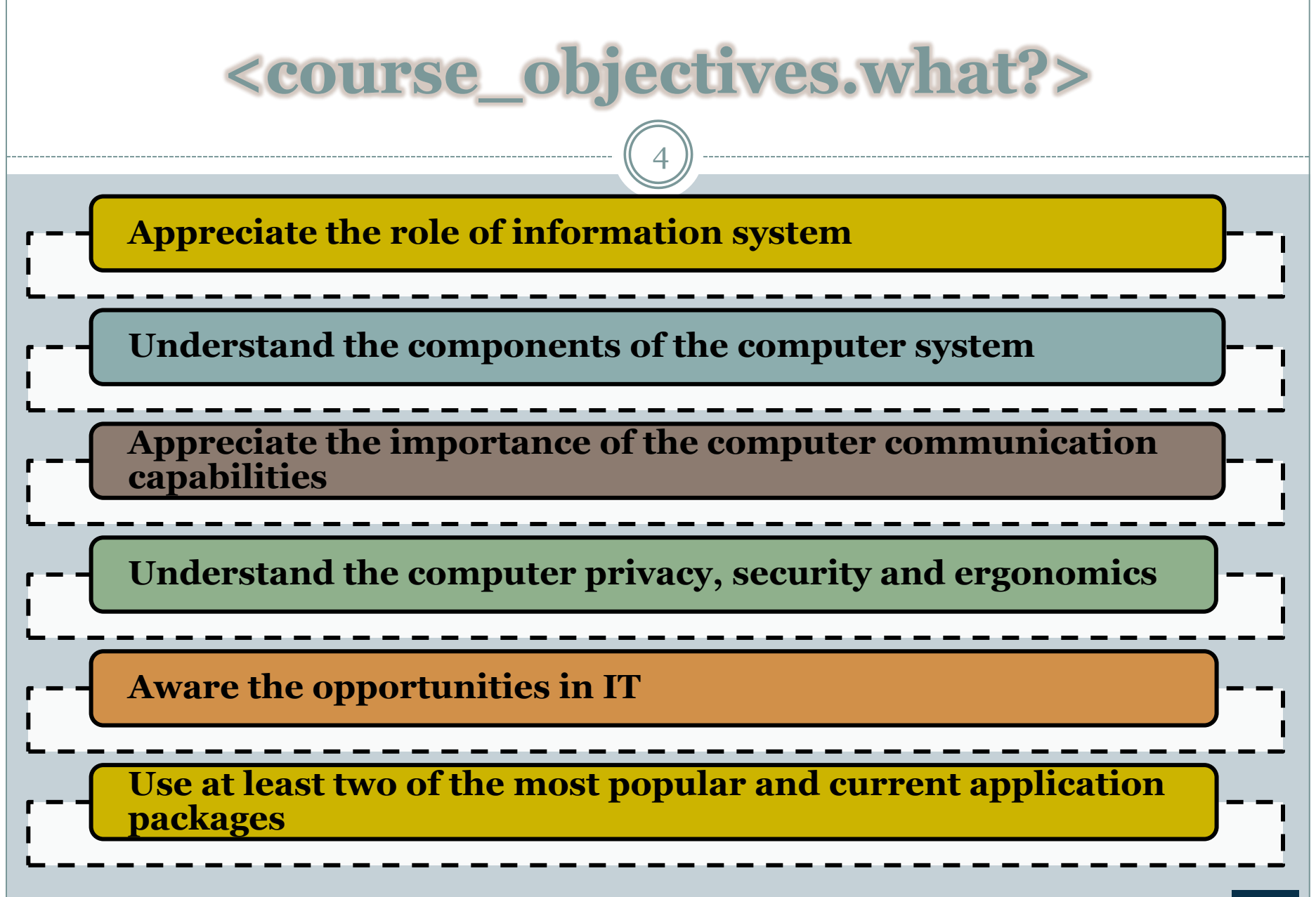

 $\bigcap_{\text{home}}$ 

<span id="page-4-0"></span>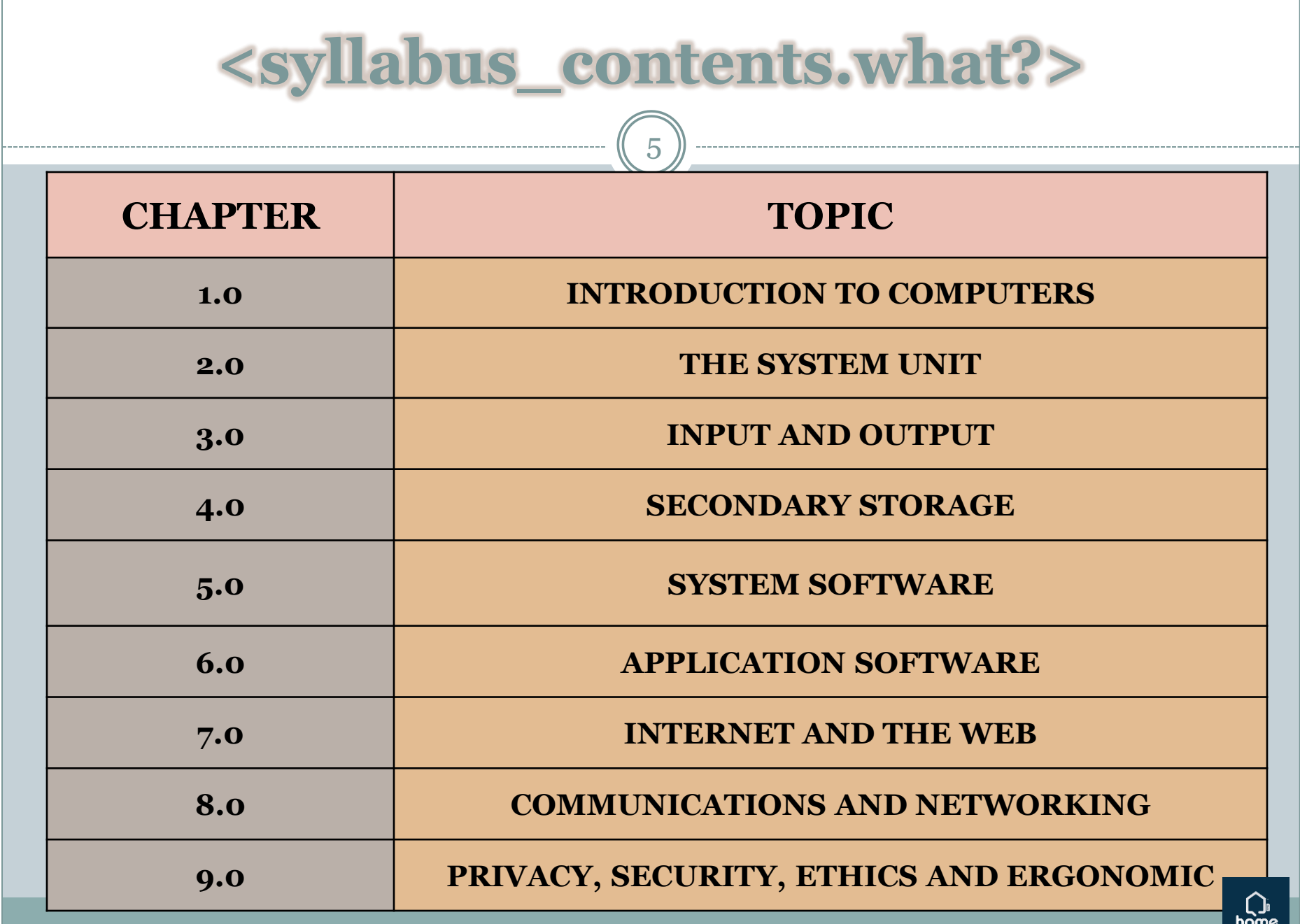

<span id="page-5-0"></span>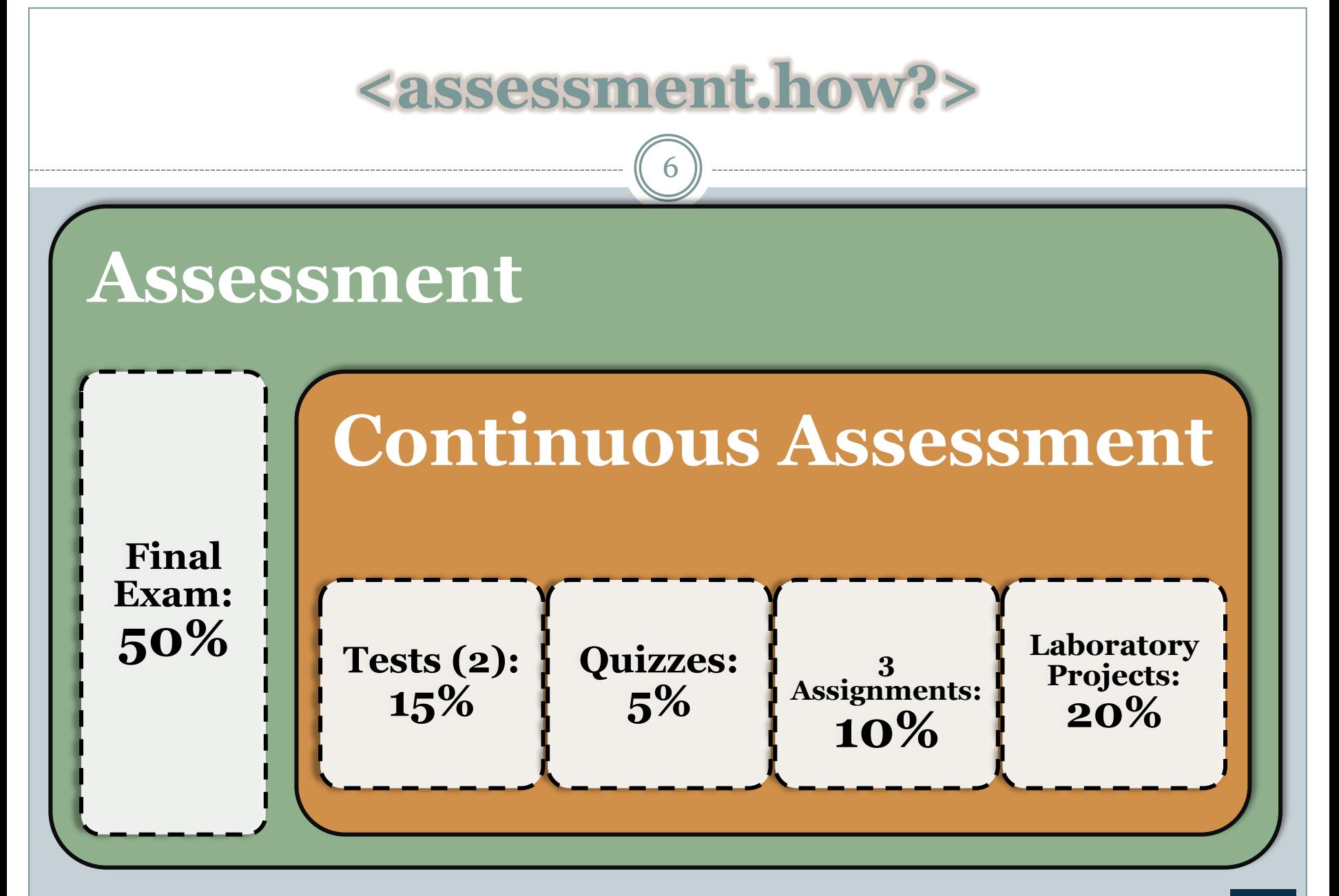

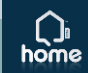

#### **<references.what?>**

7

- Shelly Vermatt, *Discovering Computers, Fundamentals*, 5<sup>th</sup> Edition, 2008, Shelly Cashman Series, Course Technology
- O'Leary, T.J and O'Leary, Linda. I, 2009. *Computer Essentials 2009*. McGraw Hill.
- Evans A., Martin K. and Poatsy M. A., 2007. *Technology in Action – Third Edition*, Perason Prentice Hall.
- <span id="page-6-0"></span> *IT Kini* by Lecturers of TMSK, UiTM Shah Alam. McGraw Hill.

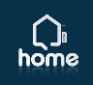

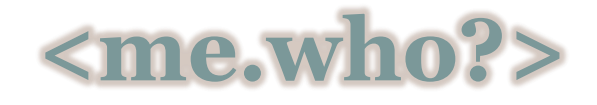

8

#### **MUHD EIZAN SHAFIQ ABD AZIZ**

Lecturer of Computer Science Dip . Comp. Sc. (UiTM) B. Sc (Hons) Info. Sys. Engineering (UiTM) M. Sc (Info. Technology) (UiTM) Faculty of Computer & Mathematical Sciences UiTM Pahang

<span id="page-7-0"></span>**Room**: A2-11 **Phone Ext**: 2721 **Mobile Number**: 017 696 1613 **Email**: eizan.aziz@gmail.com **Web Blog:** <http://eizanaziz.uitm.edu.my/blog>

9

#### **[1] Introduction to Windows Operating System [2] Word Processing Software**

- Create: open, new, save
- Edit: select, copy, cut, paste
- $\times$  Insert graphics
- Format: paragraph formatting, word wrap, auto content, format painter, page numbering, header and footer, bullets and numbered list, text alignment
- Customizing: table and columns formatting
- Tools: spelling and grammar checker
- <span id="page-8-0"></span> Preview and printing: properties, paging, page setup, margin

10

#### **[3] Spreadsheet Software**

- Create: open, new, save
- $\times$  Edit: copy, cut, paste
- Format: format cell, text alignment, word wrap, merge, center
- Customizing: column width, row height, auto format
- Formula and functions: fill handle, sum, average, max, min, arithmetic, expression, vlookup, and if, display formula
- Chart: chart wizard, modifying, editing, and formatting
- $\times$  Analysis: sort and validation
- Printing: properties, paging, page setup, and margin

11

#### **[4] Database Management Software**

- Create database
- Data entry: tables, fields, records, and primary key
- Add, change, delete in database
- Create relationship, sort and retrieve data
- Create and modify query, form, and report: wizard
- **Print report based request**

12

#### **[5] Presentation Software**

- Create: blank, auto content wizard, design templates
- $\times$  Drawing: clip art, and insert files
- $\overline{\phantom{a}}$  Insert objects: media, video, music, movies, and charts
- $\overline{\phantom{a}}$  Slides effect: transition, custom animation, and timing
- Slide layouts
- $\times$  View: master slide, slide sorter, and slide outline
- Slide show tools: current slide, previous, next, go to slide
- $\blacktriangleright$  Hyperlinks
- $\triangleright$  Printing: option (handout, slide, notes), properties, paging, page setup, margin

13

# **[6] Web Authoring Tools**

- Create and design homepage
- Hyperlinks, and hyper texts
- Download files, copy images, and transfer files
- $\triangleright$  Publishing web
- $\triangle$  Upload web by using free servers

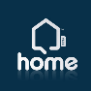

### **<advice.what?>**

14

- o Ask if you do not understand
- o Study in advance
- o Always come for consultation
- <span id="page-13-0"></span>o Make (Mr.) **Google** as your best friend (<http://www.google.com/>)

# 3Nd 0F c7455

15

# **TH4NK Y0U**

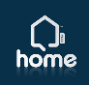